**1** Load A4 size plain paper at the center of the paper support with the printable side facing up. 將 A4 尺寸的普通紙裝入紙張支撐板中央,並以可列印面向上。 Isi kertas biasa bersaiz A4 di tengah-tengah sokongan kertas dengan

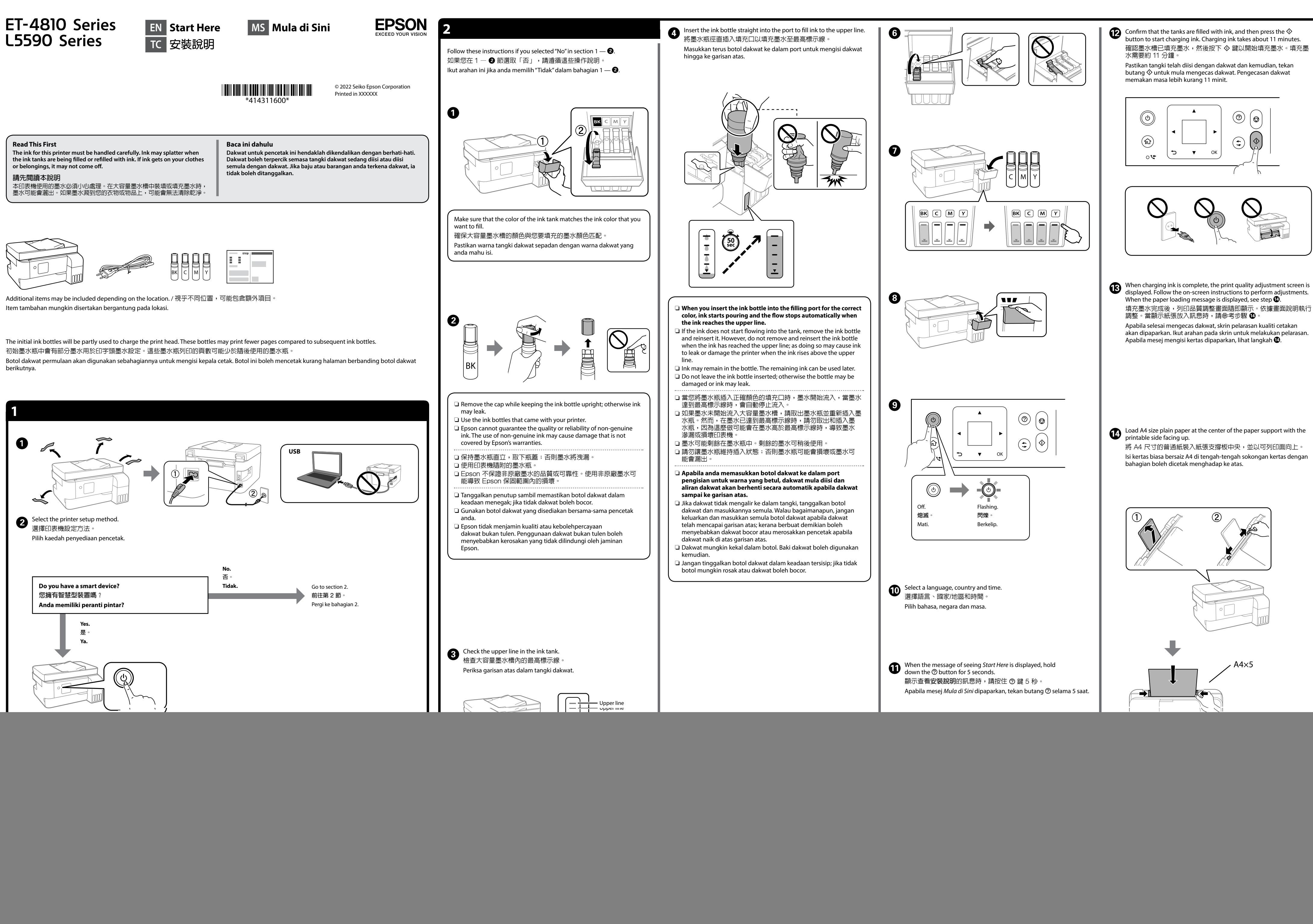

General Notice: Other product names used herein are for identification purposes only and may be trademarks of their respective owners. Epson disclaims any and all rights in those marks. Maschinenlärminformations-Verordnung 3. GPSGV: Der höchste Schalldruckpegel beträgt 70 dB(A)

oder weniger gemäss EN ISO 7779. Das Gerät ist nicht für die Benutzung im unmittelbaren Gesichtsfeld am Bildschirmarbeitsplatz<br>vorgesehen. Um störende Reflexionen am Bildschirmarbeitsplatz zu vermeiden, darf dieses Produkt<br>nicht im unmittelbaren Gesichtsf

- 
- Для пользователей из России срок службы: 5 лет.

![](_page_1_Picture_1377.jpeg)

AEEE Yönetmeliğine Uygundur. Ürünün Sanayi ve Ticaret Bakanlığınca tespit ve ilan edilen kullanma ömrü 5 yıldır.

# **Storing and Transporting /** 存放及搬運 **/ Menyimpan dan Mengangkut**  A  $\boldsymbol{e}$

![](_page_1_Picture_19.jpeg)

- Tüketicilerin şikayet ve itirazları konusundaki başvuruları tüketici mahkemelerine ve tüketici hakem
- heyetlerine yapılabilir.
	- Üretici: SEIKO EPSON CORPORATION Adres: 3-5, Owa 3-chome, Suwa-shi, Nagano-ken 392-8502 Japan Tel: 81-266-52-3131
- Web: http://www.epson.com/

The contents of this manual and the specifications of this product are subject to change without notice.

![](_page_1_Picture_10.jpeg)

**https://epson.sn/4810 https://epson.sn/5590**

![](_page_1_Picture_11.jpeg)

For outside Europe / 對於歐洲以外 / Untuk luar Eropah

For Europe / 對於歐洲 / Untuk Eropah

 **http://support.epson.net/**

 **http://www.epson.eu/support**

### **Troubleshooting /** 故障排除 **/ Menyelesaikan Masalah**

![](_page_1_Picture_6.jpeg)

————————————————————<br>若需詳細資訊,請參考**進階使用說明**。這將為您提供操作、安全和故障 排除操作說明,例如清除夾紙或調整列印品質。您可從以下網站獲取所 有最新版指南。

![](_page_1_Picture_20.jpeg)

**D** Select **Copy** on the control panel. 在控制面板上選取**複印**。 Pilih **Salinan** pada panel kawalan.

See the online *User's Guide* for detailed information. This provides you with operating, safety, and troubleshooting instructions such as clearing paper jams or adjusting print quality. You can obtain the latest versions of all guides from the following website.

Lihat *Panduan Pengguna* dalam talian untuk maklumat lanjut. Panduan ini memberikan arahan berkenaan pengendalian, keselamatan dan penyelesaian masalah kepada anda seperti memulihkan kertas tersekat atau melaraskan kualiti cetakan. Anda boleh mendapatkan versi terkini semua panduan daripada laman web berikut.

![](_page_1_Picture_1378.jpeg)

- $\square$  Be sure to keep the ink bottle upright when tightening the cap. Place the printer and the bottle in a plastic bag separately and keep the printer level as you store and transport it. Otherwise ink may leak.
- $\Box$  If print quality has declined the next time you print, clean and align the print head.
- O 務必在鎖緊瓶蓋時使墨水瓶保持直立。將印表機和墨水瓶分別 放入袋中。存放及搬運時,請使印表機保持在水平的狀態,否 則墨水可能會漏出。
- O 如果下次列印時發現列印品質降低,請清潔或校正印字頭。
- O Pastikan botol dakwat berada dalam keadaan menegak semasa mengetatkan penutupnya. Letakkan pencetak dan botol dalam beg plastik secara berasingan dan pastikan pencetak mendatar semasa menyimpan dan memindahkannya. Jika tidak, dakwat mungkin keluar.
- O Sekiranya kualiti cetakan telah menurun pada kali seterusnya anda mencetak, bersihkan dan jajarkan kepala cetak.

睡眠模式 : 約 0.9 W 關機模式 : 約 0.2 W □ 額定電流 : 0.4-0.2 A

#### 警語 ー<del>…</del><br>檢修本產品之前,請先拔掉本產品的電源線。

![](_page_1_Figure_4.jpeg)

![](_page_1_Picture_1379.jpeg)

#### **Support /** 支援 **/ Sokongan**

![](_page_1_Figure_21.jpeg)

## **Information for Users in Taiwan Only /** 此資訊僅適用於台灣地區

L5590

- O 產品名稱 : 多功能印表機 □ 額定電壓 : AC 100-240 V
- 認定幅量<br>■ 額定頻率 : 50-60 Hz □ 耗電量<br>□ 耗電量
- ==<br>單機複印時 : 約 12 W<br>就緒模式 : 約 7.1 W
- 就緒模式 : 約 7.1 W

製造年份、製造號碼和生產國別:見機體標示

- 功能規格
- O 列印方式 : 微針點壓電噴墨技術 □ 解析度 : 最大可達 4800 x 1200 dpi
- O 適用系統 :
- Windows Vista®, Windows® 7, Windows 8/8.1, Windows 10, Windows 11以上版本
- Windows XP SP3(32-bit)
- Windows XP Professional x64 Edition SP2
- Windows Server® 2003(SP2)以上版本\* (\* 僅限印表機驅動程式與掃描器驅動程式。)
- Mac OS X 10.9.5以上版本, macOS 11以上版本

#### 使用方法

#### 請參閱線上使用手冊

- 緊急處理方法 ....\_\_\_\_\_\_\_\_\_\_<br>發生下列狀況時,請先拔下印表機的電源線並洽詢Epson授權服務中心:
- O 電源線或插頭損壞 O 有液體噴灑到印表機
- □ 印表機摔落或機殼損壞
- O 印表機無法正常操作或是列印品質與原來有明顯落差
- 製造商 :SEIKO EPSON CORPORATION
- 地址 :3-5, Owa 3-chome, Suwa-shi, Nagano-ken 392-8502 Japan 電話 : 81-266-52-3131
- 進口商 :台灣愛普生科技股份有限公司
- 地址 :台北市信義區松仁路 100 號 15 樓 電話 : (02) 8786-6688 (代表號)
- 注意事項
- ·ニ.。。。。。。。。<br>□ 只能使用印表機標籤上所註明的電源規格
- □ 六品反吊品長 は原風之所在。
- 「限用物質含有情況」標示內容,請至下列網址查詢。 URL : http://www.epson.com.tw/TW\_RoHS

#### NCC警語

- 取得審驗證明之低功率射頻器材,非經核准,公司、商號或使用者均不得擅自變更 頻率、加大功率或變更原設計之特性及功能。
- 。<br>低功率射頻器材之使用不得影響飛航安全及干擾合法通信;經發現有干擾現象時, estyllen.com, https://www.com/styllen.com/styllen.com/styllen.com/styllen.com/styllen.com/styllen.com/styllen.<br>應立即停用,並改善至無干擾時方得繼續使用。前述合法通信,指依電信管理法規
- 定作業之無線電通信。 低功率射頻器材須忍受合法通信或工業、科學及醫療用電波輻射性電機設備之
- 干擾。